## Cómo funciona

### **Accede a:** domo.iuttersystem.com/tierz/

**Registro de usuarios** 

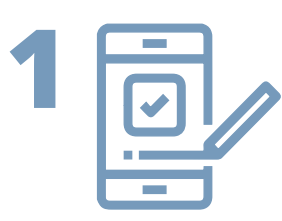

Dentro de Tu zona de usuario accede al menu "SERVICIOS"

# Reserva de la instalación

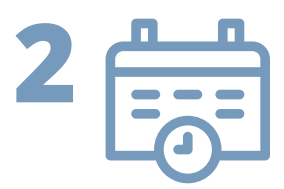

Elige el Bono que deseas adquirir y pulsa "COMPRAR"

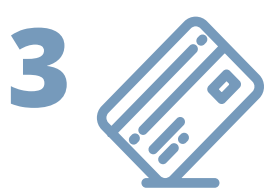

Una vez completado el pago a traves de TPV o Monedero el Bono aparece en "INICIO"

## Acceso a la instalación

Una vez en la instalacion pulsa el BOTON de activacion del box que desees utilizar y utiliza los BOTONES FISICOS del AUTOLAVADO

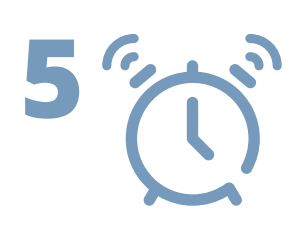

Una vez finalizado el tiempo de uso, el BOX seleccionado finalizara el servicio automaticamente

## **Ampliación de tiempo**

El usuario puede comprar tantos BONOS como estime e ir activandolos uno a uno en diferentes dias

### Accede y reserva!!

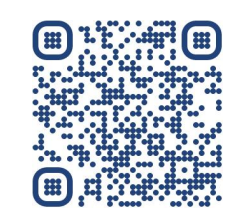

興

Inicio

Reservas

Servicios

Monedero

Información de interés

info@iuttersystem.com

Cerrar sesión →

# Listado de servicios

### **Comprar servicios**

**Bono lavado - 4 minutos** 

4 Minutos

**Todas las horas** 

Todos los días

1€

Bono lavado - 4 minutos (continuos)

Comprar

# 閂

# Servicio 3089 - Bono lavado - 4 minutos

#### Autómatas de la cuota

Al activar cualquier dispositivo se activará la cuota

§ Encender Hidrolimpiadora 01

§ Encender Hidrolimpiadora 02